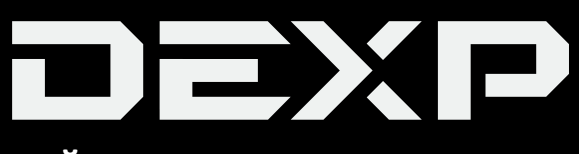

## **ПАЙДАЛАНУШЫ НҰСҚАУЛЫҒЫ**

# **Бейнетіркеуіш DEXP Combo Mirror RD-15**

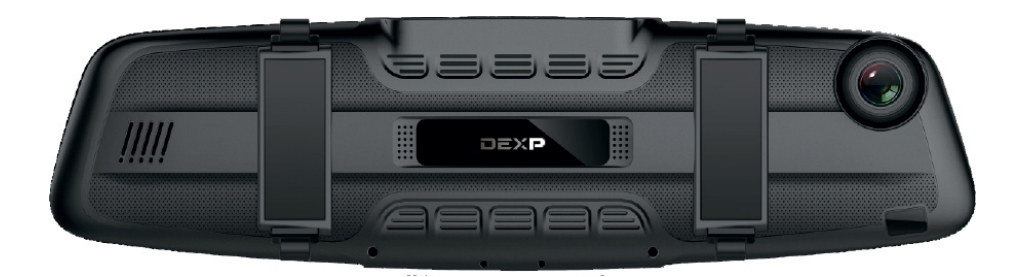

## **Құрметті сатып алушы!**

Сізге «DEXP» сауда маркасымен шығарылатын өнімді таңдағаныңыз үшін алғыс білдіреміз. Біз сапаға, функционалдылық пен дизайнға қойылатын жоғары талаптарға сәйкес әзірленген және жасап шығарылған бұйымдарды Сізге ұсынуға қуаныштымыз. Аспапты пайдалануды бастар алдында Сіздің қауіпсіздігіңізге қатысты маңызды ақпаратты, сонымен қатар аспапты дұрыс пайдалану және оған күтім жасау жөніндегі ұсынымдарды қамтитын осы нұсқаулықты мұқият оқып шығыңыз. Осы Нұсқаулықты сақтап қойыңыз, аспапты одан әрі пайдаланғанда оны анықтамалық материал ретінде қолданыңыз.

## **Құрылғының міндеті**

Бейнетіркеуіш автомобиль қозғалған кезде немесе тұрған кезде оның айналасындағы жағдайды бейне- және аудиотіркеу, сондай-ақ жылдамдық камераларын анықтау үшін арналған.

## **Құрылғының схемасы**

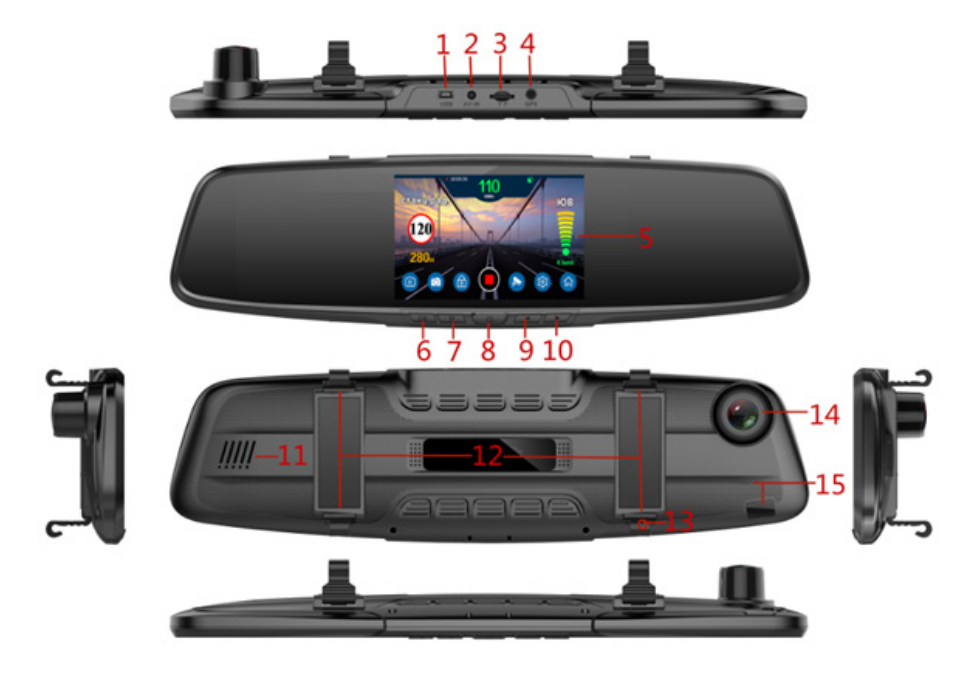

- 1. MiniUSB ағытпасы.
- 2. Артқы көрініс камерасын қосуға арналған ағытпа (камера жиынтыққа кірмейді).
- 3. MicroSD картасына арналған ағытпа.
- 4. GPS модулін қосуға арналған ағытпа.
- 5. Экран.
- 6. «ОК» батырмасы.
- 7. «Menu» батырмасы.
- 8. Қуат беру батырмасы.
- 9. ◄ батырмасы.
- 10. ► батырмасы.
- 11. Динамик.
- 12. Бекітпелер.
- 13. Микрофон.
- 14. Фронталдық камера.
- 15. Радардың қабылдау аймағы.

## **Құрылғыны орнату**

1. Бейнетіркеуішті маңдайлық әйнектегі кез келген ыңғайлы жерге орнатыңыз.

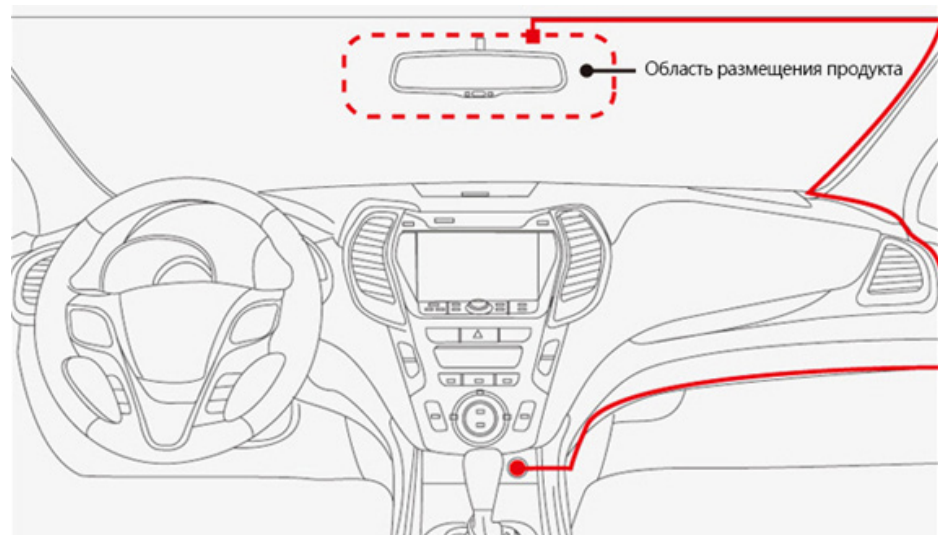

- 2. Автомобильдік зарядтау құрылғысын автомобильдік тұтатқыштың ұясына қосыңыз.
- 3. Жүргізушінің шолып қарауына кедергі жасамау үшін, кабельді автомобильдің төбесі және алдыңғы тіреуі бойынша жүргізіңіз.
- 4. Жүргізілген кабельдің қауіпсіздік жастықтарының ашылуына және басқа жүйелердің жұмысына кедергі жасамай тұрғанына көз жеткізіңіз.

## **Сақтық шаралары**

- Бұл құрылғы коммерциялық мақсатта пайдалануға арналмаған.
- Құрылғыға жылудың немесе тікелей күн сәулелерінің ұзақ мерзімді әсер етуіне жол бермеңіз. Құрылғының қызып кетуіне жол бермеңіз.
- Құрылғының конструкциясында ешқандай өзгерістер жүргізбеңіз.
- Қысқа тұйықталуды болдырмау үшін құрылғының кез келген сұйықтықтармен байланысуына жол бермеңіз, оның жанына ішінде сұйықтық бар ашық ыдыстарды қоймаңыз.
- Құрылғыны электрмагниттік сәулелендірудің әсеріне ұшыратпаңыз.
- Тек қана түпнұсқалық зарядтау құрылғысын пайдаланыңыз.

## **Құрылғының негізгі функциялары**

- 1. Жылдамдық туралы мобильдік ескерту, кіріктірілген радар, X, K, CT(Strelka), L(Laser) радарлары туралы ескерту.
- 2. Стационарлық жылдамдықты шектеу камералары туралы ескерту, жалпыресейлік дерекқор, бүкіл ел бойынша 20 000 астам фототүсіру нүктелері туралы ақпарат.
- 3. Ublox GPS тұрғыландыру блогы, суықтай іске қосу 0,5-1,5 мин, ыстықтай іске қосу 10 с дейін.
- 4. Бейнежазбаны автоматты түрде қосу.
- 5. Бейне ажыратымдылығы: 2304х1296P, 1920х1080P, 1280х720P.
- 6. Су белгілерін көрсету.
- 7. Ескірген файлдардың үстінен айналма жазу (жад толған кезде автоматты түрде бұрыңғы файлдардың орнына жазу жүреді).
- 8. Бейнефайлдарды жаңғырту.
- 9. Дыбысты синхронды жазу, осы функцияны қолмен қосу/сөндіру.
- 10. SD-картаның максималды сүйемелденетін көлемі 64 Гб, минималды көлемі - 8 Гб (жылдамдығы Class6 төмен емес, оңтайлы жылдамдық Class10).
- 11. Бейнефайлдар қорғанысын қолмен қосу функциясы, қорғалған файлдар жад толып кеткен кезде жойылмайды.
- 12. Діріл датчигі (G-SENSOR), бейнефайлдарды автоматты түрде қорғау, реттелетін сезімталдық.
- 13. «Ұйқыдағы» экран функциясын сүйемелдеу.

## **Батырмалар жұмысының сипаттамасы**

## **Мәзір режимі**

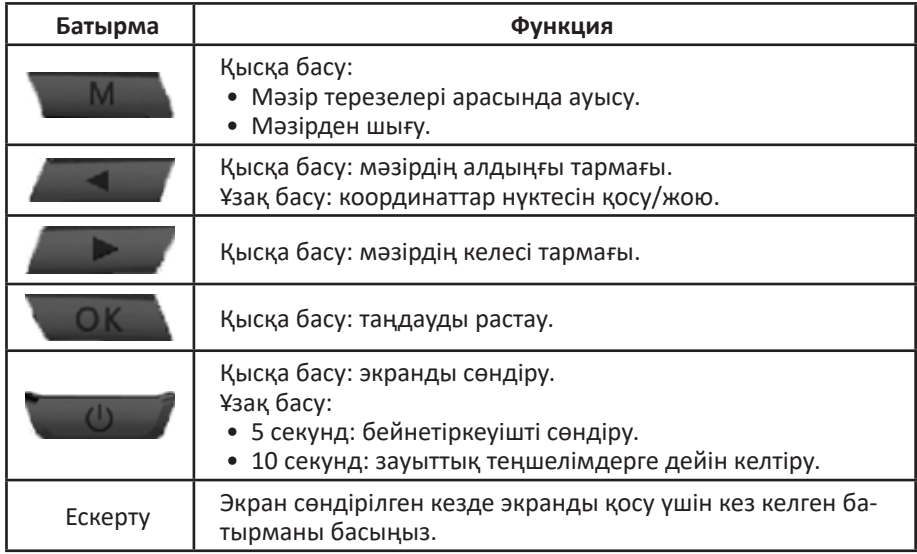

## **Бейнежазу режимі**

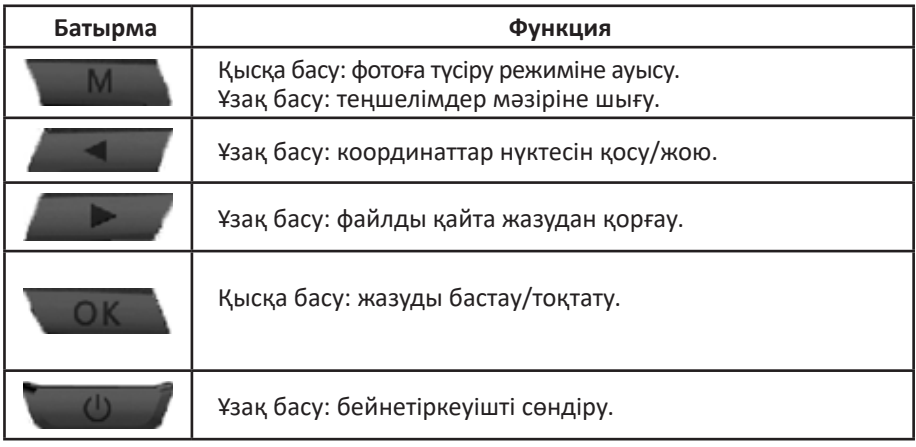

## **Фотоға түсіру режимі**

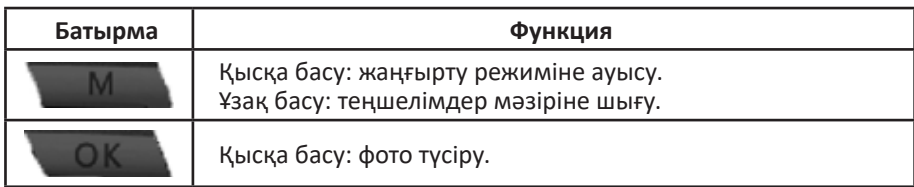

## **Бейне жаңғырту режимі**

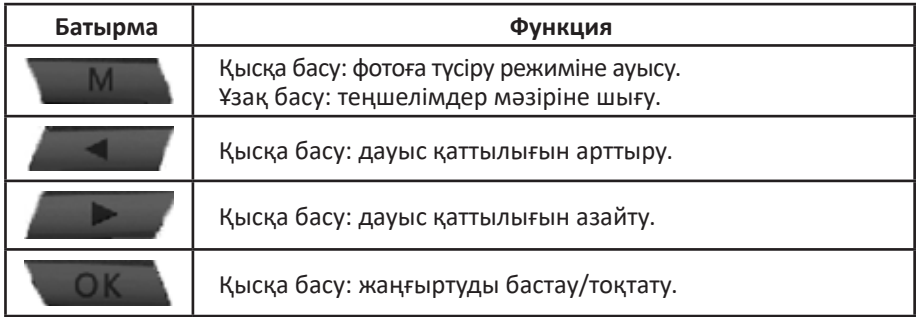

## **Фото қарау режимі**

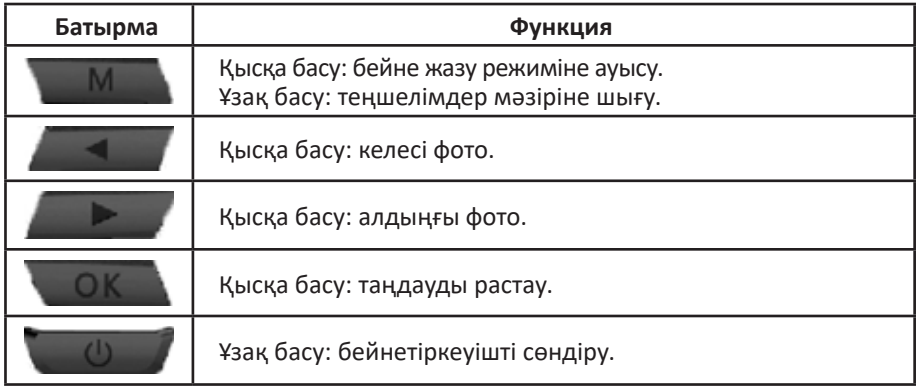

#### **GPS режимінде хабарлау панелі**

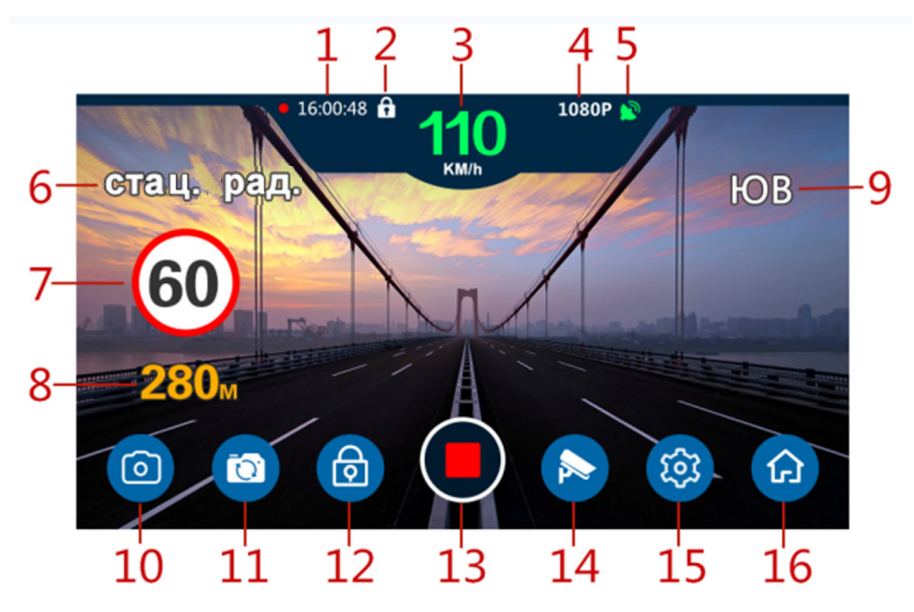

- 1. Бейнежазу индикаторы және уақыты.
- 2. Файлды буғаттау индикаторы.
- 3. Автомобильдің ағымдағы жылдамдығы. Рұқсат етілген жылдамдықтан асқан кезде қызыл түспен көрсетіледі.
- 4. Бейне ажыратымдылығы.
- 5. GPS-тұрғыландыру индикаторы.
- 6. Ең жақын белгіленген GPS позициясының түрі.
- 7. Белгіленген GPS позициясында жылдамдықты шектеу.
- 8. Белгіленген GPS позициясына дейінгі қашықтық.
- 9. Автомобиль қозғалысының бағыты.
- 10. Фотоға түсіру режиміне өту.
- 11. Фотосуреттерді алдын ала қарап шығу.
- 12. Ағымдағы файлды бұғаттау.
- 13. Жазу/жазуды тоқтату индикаторы.
- 14. Радарды теңшеулеу интерфейсіне өту.
- 15. Жүйелік теңшелімдер интерфейсіне өтү.
- 16. Негізгі интерфейске өту.

## **Координаттар нүктесін қосу/жою.**

Егер сіз дерекқорда белгіленбеген радарды немесе камераны байқасаңыз, сіз олар туралы ақпаратты өздігінен тіркей аласыз.

- Бұл үшін жаңа нүктенің құрылғаны туралы хабарлама келмегенше, GPS-тұрғыландыру режимінде дауыс қаттылығын арттыру батырмасын басып ұстап тұрыңыз.
- Егер жаңа координаттар нүктесін жойғыңыз келсе, онда ол белгілеген жерден өтіп келе жатқан кезде, нүктенің жойылғаны туралы хабарлама келмегенше, дауыс қаттылығын арттыру батырмасын басып ұстап тұрыңыз.

## **Дерекқорды жаңарту**

- 1. Дерекқорды жаңарту үшін www.dexp.club сайтына өтіңіз.
- 2. «Файлдар» бөлімінде жаңартуды жүктеп алыңыз.
- 3. Құрылғыны ДК-ге қосыңыз.
- 4. Жаңарту файлын іске қосыңыз.

## **Техникалық сипаттамалары**

Үлгісі: Combo Mirror RD-15. Процессор: MSC8339. Камера: Sony IMX307, 146° шолуымен жылтылға қарсы линза, 2 мегапиксель. Экран: 5.0'' IPS, 854\*480. Бейне форматы: MOV. Бейне ажыратымдылығы: 2304х1296P, 1920х1080P, 1280х720P. SD-карта: жылдамдық класы Class10 кем емес, максималды көлемі 64 Гб. Дыбыс жазу: бар. Батарея: суперконденсатор. Қоректендіру: DC 12 B/2 A.

## **Жиынтықталымы**

- Бейнетіркеуіш.
- Автомобильдік зарядтау құрылғысы.
- GPS-антенна.
- USB-кабель.
- Бекіту қамыттары (2 дана).
- Пайдаланушы нұсқаулығы.
- Кепілдік талоны.

## **Монтаждау, сақтау, тасу (тасымалдау), өткізу және кәдеге жаратудың ережелері мен шарттары**

- Құрылғы монтаждауды талап етпейді. Құрылғыны орнату тәсілі осы нұсқаулықта сипатталған.
- Құрылғының сақталуы қаптамада өндіруші мен тұтынушының жылытылатын үй-жайларында ауаның 5 °С-тан 40 °С дейінгі температурасында және ауаның 80 %-дан аспайтын салыстырмалы ылғалдылығында жүргізілуі тиіс. Үй-жайларда тоттануды тудыратын агрессивті қоспалар (қышқылдардың, сілтілердің булары) болмауы тиіс.
- Құрылғының тасымалдануы құрғақ ортада жүзеге асырылуы тиіс.
- Құрылғы абайлап ұстауды талап етеді, оны шаңның, кірдің, соққылардың, ылғалдың, оттың және т.б. әсерінен қорғаңыз.
- Құрылғының өткізілуі РҚ қолданыстағы заңнамасына сәйкес жүргізілуі тиіс.
- Бұйымның қызмет ету мерзімі аяқталғаннан кейін оны әдеттегі тұрмыстық қоқыспен бірге лақтыруға болмайды. Бұның орнына ол федералдық немесе жергілікті заңнамаға сәйкес кейіннен қайта өңделу мен кәдеге жаратылуы үшін электрлік және электрондық жабдықты қабылдайтын тиісті орынға кәдеге жарату үшін тапсырылуға жатады. Осы өнімнің кәдеге дұрыс жаратылуын қамтамасыз етіп, сіз табиғи ресурстарды сақтауға көмектесесіз және қоршаған орта мен адамдардың денсаулығына дұрыс қолданбау жағдайында болуы мүмкін залалдың алдын аласыз. Осы өнімді қабылдау және кәдеге<br>жарату орындары туралы біршама толығырақ акпаратты жергілікті муниципалдық органдарда немесе тұрмыстық қоқысты шығаратын кәсіпорыннан білуге болады.
- Құрылғыда ақаулық анықталғанда дереу авторландырылған сервистік орта- лыққа жүгіну немесе құрылғыны кәдеге жарату қажет.

## **Қосымша ақпарат**

#### **Өндіруші:** Иэрл Груп Лтд.

3F, А ғимараты, Иэрл Тэкнолоджи энд Сайенс парк, Дахэ өнеркәсіптік аймағы 29, Хуаньгуань оңтүстік тас жолы, Гуаньлань, Лунхуа, Шэньчжэнь қ., Қытай.

#### **Импортер / юр.лицо, принимающее претензии в Казахстане:**

ТОО «DNS KAZAKHSTAN» г. Нур-Султан, пр. Сарыарка, дом 12, офис 301С, Казах- стан.

**Импорттаушы / Қазақстан шағымдар қабылдайтын заңды тұлға:** «DNS KAZAKHSTAN» ЖШС, Нұр-Сұлтан қ., Сарыарқа даңғ., 12-үй, 301С-кеңсе, Қазақстан.

Тауар Кеден одағының 020/2011 КО ТР «Техникалық құралдардың электрмагниттік үйлесімділігі» техникалық регламентінің талаптарына сәйкес келеді. Тауар Еуразиялық экономикалық одақтың 037/2016 ЕАЭО ТР «Электротехника және радиоэлектроника бұйымдарында қауіпті заттарды қолдануды шектеу туралы» техникалық регламенттің талаптарына сәйкес келеді.

Сапасын жақсарту үшін бұйымның сыртқы түрі және оның сипаттамалары алдын ала ескертусіз өзгертуге ұшырауы мүмкін.

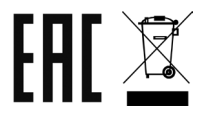

#### **Интернеттегі мекенжайы:** www.dexp.club

Өндіріс күні пайдаланушы нұсқаулығының орыс тіліндегі нұсқасында көрсетілген.

## **Кепілдік талоны**

**SN/IMEI:** 

#### **Кепілдікке қойылған күні:**

Өндіруші бүкіл кепілдік мерзімі ішінде құрылғының үздіксіз жұмыс істеуіне, сондай-ақ материалдар мен құрастыруда ақаулардың болмауына кепілдік береді. Кепілдік кезеңі бұйымды сатып алған сәттен бастап есептеледі және тек жаңа өнімдерге қолданылады.

Кепілдік қызмет көрсетуге пайдаланушы нұсқаулығына сәйкес бұйымды пайдалану шартымен кепілдік мерзімі ішінде тұтынушының кінәсінен тыс істен шыққан элементтерді тегін жөндеу немесе ауыстыру кіреді. Элементтерді жөндеу немесе ауыстыру уәкілетті сервис орталықтарының аумағында жүргізіледі.

Кепілдік мерзімі: 12 ай. Пайдалану мерзімі: 24 ай.

Сервистік орталықтардың өзекті тізімі төмендегі мекенжай бойынша: https://www.dns-shop.ru/service-center/

# www.dexp.club